# **MANUAL DE CORREO INSTITUCIONAL**

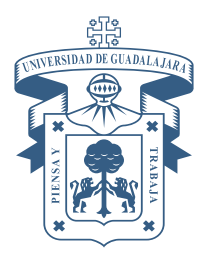

UNIVERSIDAD DE GUADALAJARA **CENTRO UNIVERSITARIO DE LOS ALTOS** COORDINACIÓN DE TECNOLOGÍAS PARA EL APRENDIZAJE

# **ÍNDICE**

# **PÁG**

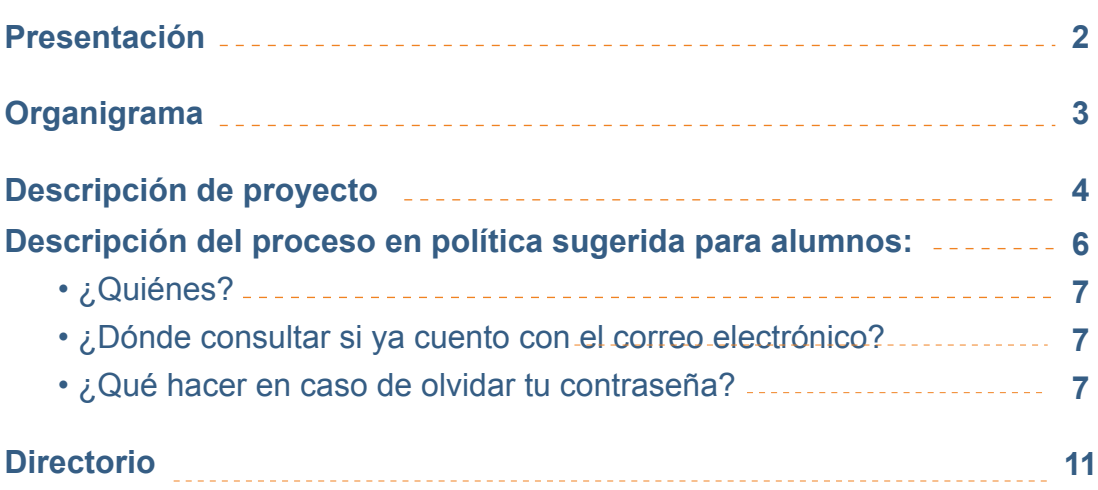

# **PRESENTACIÓN**

La **Coordinación de Tecnologías para el Aprendizaje (CTA)** es la encargada de proveer servicios de cómputo, telecomunicaciones y tecnologías para el proceso enseñanza-aprendizaje a toda la comunidad universitaria del Centro Universitario de los **Altos** 

### **Misión**

Agilizar y favorecer el desarrollo de las actividades administrativas y académicas que requieran el uso de tecnología, garantizar el óptimo funcionamiento y aprovechamiento de las tecnologías de información y comunicación a través de su mantenimiento, prevención y renovación constante.

### **Visión**

Consolidar un servicio de excelencia, calidad, y buena atención que supere las expectativas del usuario mediante procesos claros, personal adecuado y capacitado, tecnología suficiente y necesaria, trabajando en armonía con la supervisión de la dirección y directrices previamente establecidas

La **Unidad de Cómputo y Telecomunicaciones para el Aprendizaje** es la encargada de la gestión e innovación de las tecnologías aplicadas al desarrollo académico y profesional de la población universitaria.

### **Servicios**

- Préstamo de computadoras de escritorio dentro del aula de uso libre.
- Préstamo de Video proyectores y computadoras portátiles para uso dentro del aula de clases.
- Administración de las 2 aulas de uso académico y las 2 aulas virtuales.

El **correo institucional** es una herramienta que se utiliza en todos los centros universitarios con el fin de lograr la unificación y mejorar el contacto con las personas que integran la comunidad universitaria, así tener identidad como universidad.

Consiste en la asignación de buzones de correos institucionales bajo el dominio *udg.mx*, así como la creación y administración de listas de correo y servicios de correo. Dirigido a la comunidad del Centro Universitario de los Altos.

Sirve principalmente para el intercambio de información, notificaciones en relación a actividades y eventos de esta Casa de Estudio.

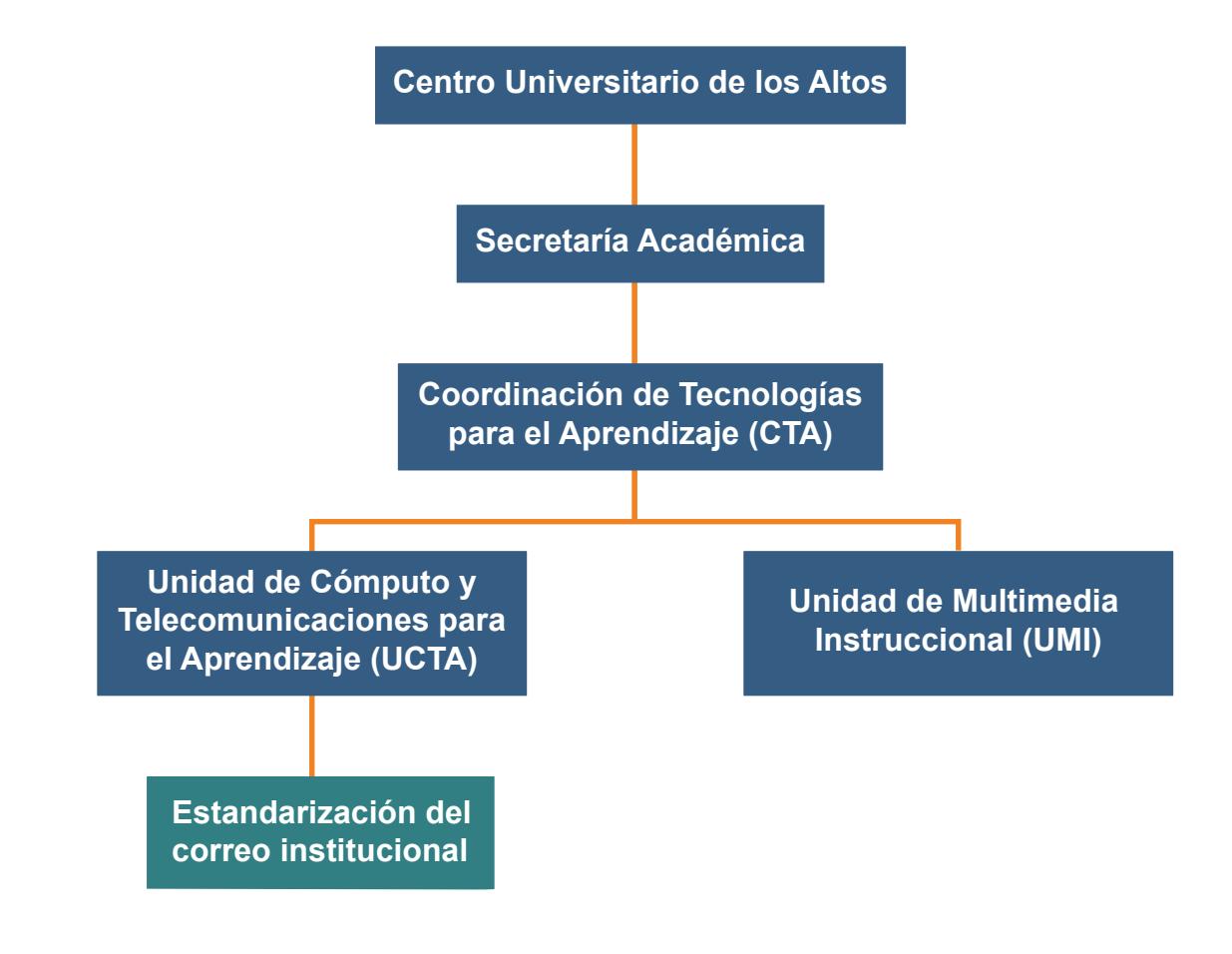

### **ORGANIGRAMA**

**DESCRIPCIÓN DE PROYECTO** **Nombre:** Promoción y estandarización de las cuentas de correo institucionales del Centro Universitario de los Altos.

**Objetivo:** Promover el uso de el correo institucional en la comunidad universitaria.

### **Justificación.**

El uso del correo institucional proporcionado por la Universidad de Guadalajara permite a sus usuarios aprovechar los servicios obtenidos bajo acuerdos con instituciones como Google y Microsoft, estas cuentas se encuentran protegidas y permiten la transparencia y estabilidad en los servicios de correo electrónico.

### **Estrategias.**

1.- Proponer políticas de uso para el correo institucional de:

 Alumnos Directivos. Administrativos. Académicos.

2.- Diseñar listas de distribución de correo electrónico institucionales para el envío de correos masivos.

3.- Diseñar un manual de usuario en página web para solicitudes de correo electrónico.

# **Descripción del proceso en política sugerida PARA ALUMNOS:**

Todos los alumnos del centro universitario deben usar el correo institucional con dominio @alumnos.udg.mx para solicitar y registrar servicios y/o trámites dentro del centro universitario.

Esta cuenta será proporcionada al alumno de primer ingreso a través del portal SIIAU.

### **Alumnos**

Si eres alumno del centro universitario tienen derecho a una cuenta de correo con dominio @alumnos.udg.mx que pertenece a Google.

### **Las cuentas Google ofrecen:**

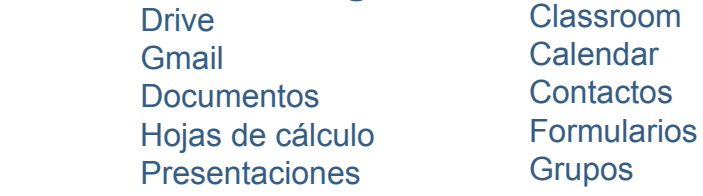

### **a. ¿Quiénes?**

Todos aquellos que son alumnos y egresados del centro universitario.

### **b.¿Dónde consultar si ya cuento con el correo electrónico?**

Para poder consultar tu cuenta debes seguir los siguientes pasos:

- · Entrar a siiau: **http://siiauescolar.siiau.udg.mx**
- · Entrar en la opción de **Sistema Escolar.**
- · Introducir código y NIP como habitualmente accedes.
- · En la esquina superior izquierda expandir la opción de **Alumnos.**
- · Dar clic en Correo Google.

· Si ya tienes una cuenta de Google se mostrará una ventana con un correo con dominio @alumnos.udg.mx y la contraseña por defecto del correo, además, la URL de acceso a la cuenta.

### **c. ¿Qué hacer en caso de olvidar tu contraseña?**

En caso de que hayas olvidado tu contraseña existen dos opciones para recuperarla: ·Primero debes de tratar de recuperar la contraseña desde la página al que pertenece el dominio, ya sea desde Google o Microsoft.

Para recuperar en google puedes ingresar al link:

https://support.google.com/mail/answer/41078?co=GENIE.Platform%3DDesktop&hl=es-419

 · En caso de no poder recuperar la contraseña debes acudir a la Coordinación de Tecnologías para el Aprendizaje(CTA).

**7**

# **Directorio**

# **I.S.C. Hector Aceves Shimizu y Lopez**

Coordinacion de Tecnologías para el Aprendizaje *coord.tecnologias@cualtos.udg.mx*

## **T.S.U. Eduardo Solano Guzmán**

Unidad de Cómputo y Telecomunicaciones para el Aprendizaje *unidad.computo@cualtos.udg.mx*

### **Lic. Beatriz Idania Gómez Cosío**

Unidad de Multimedia Instruccional unidad.multimedia@cualtos.udg.mx

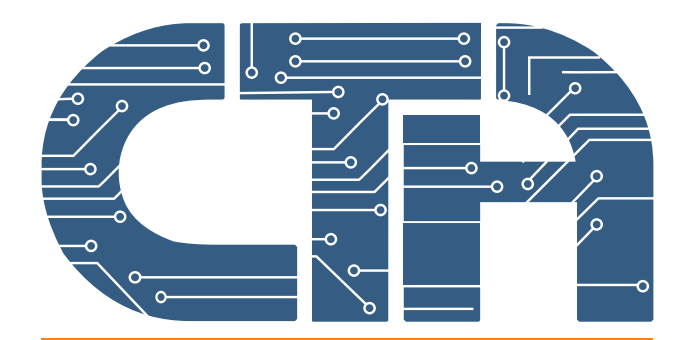

Coordinación de Tecnologías para el Aprendizaje